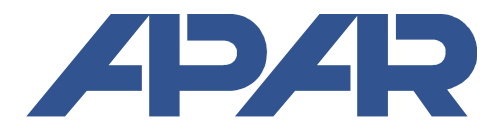

**APAR - Biuro Handlowe** 05-090 Raszyn, ul. Gałczyńskiego 6 tel. (+48) 22-101-27-31, 22-853-48-56, 22-853-49-30 faks (+48) 22-101-27-33 internet: www.apar.pl, e-mail: automatyka@apar.pl

# INSTRUKCJA OBSŁUGI

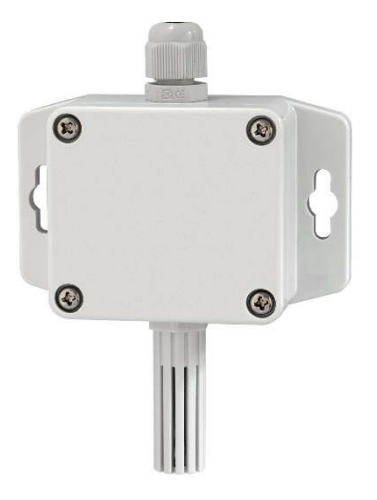

wersja wersja

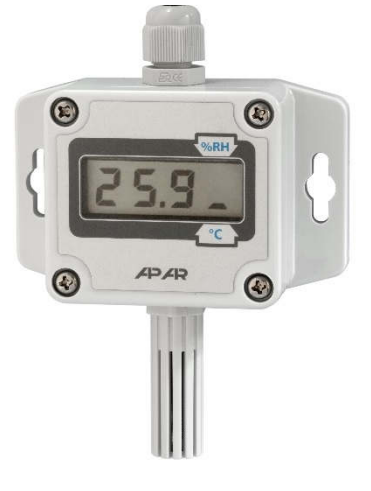

bez wyświetlacza z wyświetlaczem LCD

## **PRZETWORNIK LOTNYCH ZWIĄZKÓW ORGANICZNYCH, WILGOTNOŚCI I TEMPERATURY**

## **AR259**

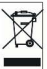

Dziękujemy za wybór naszego produktu. Niniejsza instrukcja ułatwi Państwu prawidłową obsługę, bezpieczne użytkowanie i pełne wykorzystanie możliwości przyrządu. Przed montażem i uruchomieniem prosimy o przeczytanie i zrozumienie niniejszej instrukcji. W przypadku dodatkowych pytań prosimy o kontakt z doradcą technicznym.

#### SPIS TREŚCI

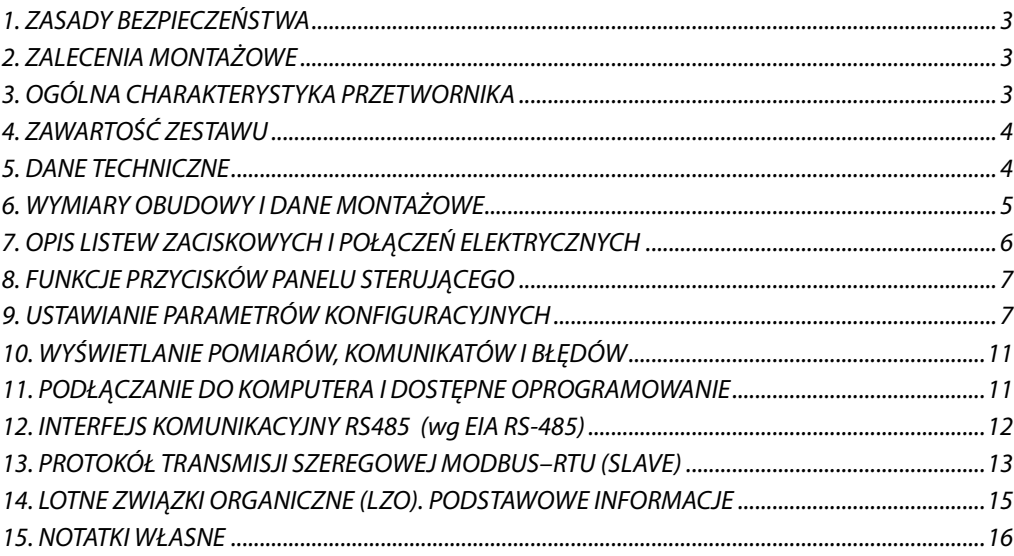

Należy zwrócić szczególną uwagę na teksty oznaczone tym znakiem

Producent zastrzega sobie prawo do dokonywania zmian w konstrukcji i oprogramowaniu urządzenia bez pogorszenia parametrów technicznych (niektóre funkcje mogą być niedostępne w starszych wersjach).

#### **1. ZASADY BEZPIECZEŃSTWA**

- przed rozpoczęciem użytkowania urządzenia należy dokładnie przeczytać niniejszą instrukcję
- w celu uniknięcia porażenia prądem elektrycznym bądź uszkodzenia urządzenia montaż mechaniczny oraz elektryczny należy zlecić wykwalifikowanemu personelowi
- przed włączeniem zasilania należy upewnić się, że wszystkie przewody zostały podłączone prawidłowo
- przed dokonaniem wszelkich modyfikacji przyłączeń przewodów należy wyłączyć napięcia doprowadzone do urządzenia
- zapewnić właściwe warunki pracy, zgodne z danymi technicznymi urządzenia (napięcie zasilania, wilgotność, temperatura, rozdział 5)

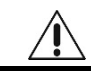

### **2. ZALECENIA MONTAŻOWE**

Przyrząd został zaprojektowany tak, aby zapewnić odpowiedni poziom odporności na większość zaburzeń, które mogą wystąpić w środowiskach przemysłowych oraz domowych. W środowiskach o nieznanym poziomie zakłóceń zaleca się stosowanie następujących środków zapobiegających ewentualnemu zakłócaniu pracy przyrządu:

- **a)** nie zasilać urządzenia z tych samych linii co urządzenia wysokiej mocy bez odpowiednich filtrów sieciowych
- **b)** stosować ekranowanie przewodów zasilających, czujnikowych i sygnałowych, przy czym uziemienie ekranu powinno być jednopunktowe, wykonane jak najbliżej przyrządu
- **c)** unikać prowadzenia przewodów pomiarowych (sygnałowych) w bezpośrednim sąsiedztwie i równolegle do przewodów energetycznych i zasilających
- **d)** wskazane jest skręcanie parami przewodów sygnałowych lub użycie gotowego przewodu typu skrętka
- **e)** unikać bliskości urządzeń zdalnie sterowanych, mierników elektromagnetycznych, obciążeń wysokiej mocy, obciążeń z fazową lub grupową regulacją mocy oraz innych urządzeń wytwarzających duże zakłócenia impulsowe
- **f)** uziemiać lub zerować metalowe szyny, na których montowane są przyrządy listwowe

Przed rozpoczęciem pracy z urządzeniem należy usunąć folię zabezpieczającą okno wyświetlacza LCD.

## **3. OGÓLNA CHARAKTERYSTYKA PRZETWORNIKA**

- pomiar stężenia szkodliwych dla zdrowia lotnych związków organicznych (LZO) zawartych w powietrzu w pomieszczeniach zamkniętych dla umożliwienia poprawy komfortu osób tam przebywających
- konfigurowalna architektura umożliwiająca zastosowanie w wielu dziedzinach i aplikacjach (dla środowisk przemysłowych, biurowych i mieszkalnych, wewnątrz budynków, np. instalacje HVAC, magazynowanie, produkcja, transport, sektor spożywczy, farmacja, medycyna, ogrodnictwo, laboratoria i inne)
- sonda zintegrowana z obudową
- wysokiej jakości, cyfrowe czujniki LZO (TVOC) oraz wilgotności względnej i temperatury, renomowanej firmy Sensirion
- wyjście prądowe 0/4÷20 mA, napięciowe 0/2÷10 V lub interfejs RS485
- programowalne zakresy przetwarzania wielkości mierzonych
- wyświetlacz LCD z klawiaturą (opcja) umożliwiającą konfigurację parametrów
- **K** konfiguracja parametrów z klawiatury, poprzez port RS485 lub PRG (programator AR956 lub AR955) i bezpłatny program komputerowy ARsoft-CFG umożliwiający szybkie ustawianie i kopiowanie wszystkich parametrów konfiguracyjnych
- kompensacja temperaturowa wilgotności i wysoka długoterminowa stabilność pomiarów
- wyliczanie punktu rosy / szronu [°C], wilgotności bezwzględnej [gm3] (obliczenia dla ciśnienia atmosferycznego 1013 hPa) z możliwością powiązania wyliczonych wartości z wyjściem analogowym
- stopień ochrony IP65 zapewniany przez obudowę zwiększający niezawodność pracy dzięki dużej odporności przed wnikaniem wody i pyłów oraz kondensacją powierzchniową pary wodnej we wnętrzu urządzenia, sonda IP20

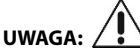

Dla wilgotności i temperatury, zaleca się okresowe sprawdzenie / wzorcowanie przyrządu zgodnie z wymaganiami obowiązującymi w miejscu montażu lub co 12 miesięcy.

**UWAGA:** 

- **przed rozpoczęciem pracy z urządzeniem należy zapoznać się z niniejszą instrukcją obsługi i wykonać poprawnie instalację elektryczną, mechaniczną oraz konfigurację parametrów.**
- **w przypadku ustawiania parametrów przetwornika za pomocą programatora AR956/AR955 należy odpowiednio skonfigurować program ARsoft-CFG**

**Szczegółowy opis parametrów konfiguracyjnych przetwornika dostępny jest w rozdziale 9.** 

## **4. ZAWARTOŚĆ ZESTAWU**

- **przetwornik**
- instrukcja obsługi
- $\blacksquare$  karta gwarancyjna

#### **5. DANE TECHNICZNE**

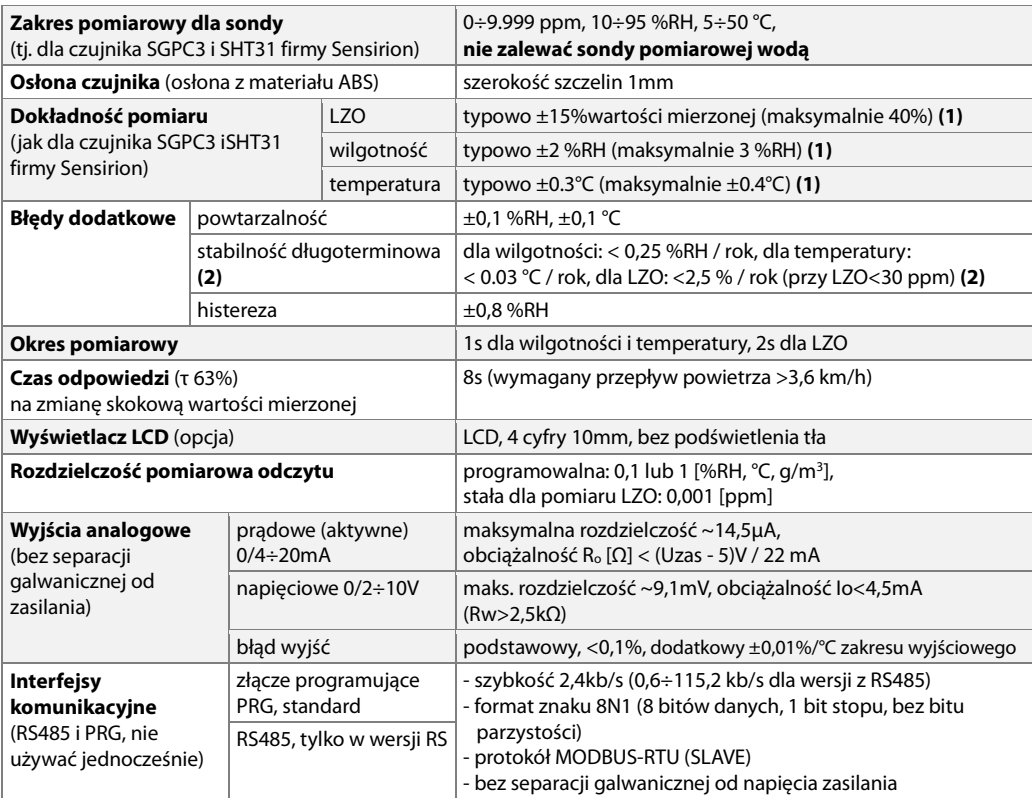

| <b>Zasilanie</b><br>(pobór prądu przez<br>wyświetlacz LCD jest<br>pomijalny) | wersja 0/4÷20mA       | 12÷36 Vdc, pobór pradu maksymalnie ~30 mA + (IO1+IO2)                                                          |                                                                          |
|------------------------------------------------------------------------------|-----------------------|----------------------------------------------------------------------------------------------------|--------------------------------------------------------------------------|
|                                                                              | wersja $0/2 \div 10V$ | 18÷30 Vdc, pobór pradu bez obciążenia wyjść maks. ~25 mA                                                       |                                                                          |
|                                                                              | wersja RS485          | 9÷28 Vac lub 9÷36 Vdc,<br>pobór pradu maks. ~40 mA dla 9V, maks. ~17 mA dla 24V                                |                                                                          |
| Znamionowe warunki użytkowania                                               |                       | $5 \div 50^{\circ}$ C                                                                                          | dla wilgotności 10 ÷ 95 %RH<br>(bez kondensacji, nie zalewać sondy wodą) |
| Środowisko pracy                                                             |                       | powietrze i gazy neutralne, bezpyłowe                                                                          |                                                                          |
| Stopień ochrony obudowy i sposób montażu                                     |                       | IP65 (przetwornik), IP20 (czujnik), montaż naścienny                                                           |                                                                          |
| Pozycja pracy                                                                |                       | dowolna (lub osłoną czujnika w kierunku ziemi gdy<br>przetwornik jest narażony na kontakt z wodą, bryzgi wody) |                                                                          |
| Masa                                                                         |                       | $\sim$ 120 g (z sondą zintegrowaną i LCD)                                                                      |                                                                          |
| Kompatybilność elektromagnetyczna (EMC)                                      |                       | odporność: wg normy PN-EN 61000-6-2                                                                            |                                                                          |
|                                                                              |                       | emisyjność: wg normy PN-EN 61000-6-4                                                                           |                                                                          |

**Uwagi: (1)** - Producent czujnika dokonuje fabrycznej kalibracji i gwarantuje typowe dokładności pomiarowe dla 90% swoich wyrobów, a >99% mieści się w zakresie maksymalnej tolerancji. Dla LZO, podane dokładności dotyczą pomiarów wykonanych po co najmniej 24 godzinach ciągłej pracy czujnika w temp. 25°C i 50%RH oraz stałym stężeniu LZO (w praktyce wiarygodne pomiary dostępne są znacznie szybciej, licząc od startu zasilania lub resetu czujnika).

 **(3)** - Ze względu na długi czas adaptacji czujnika LZO, przy gwałtownych zmianach stężenia LZO w powietrzu, dochodzenie wskazań do wartości docelowej odbywa się powoli, szczególnie z wartości wysokich do niskich.

#### **6. WYMIARY OBUDOWY I DANE MONTAŻOWE**

**a)** ogólne dane oraz wymiary dla wersji standardowej (sonda zintegrowana)

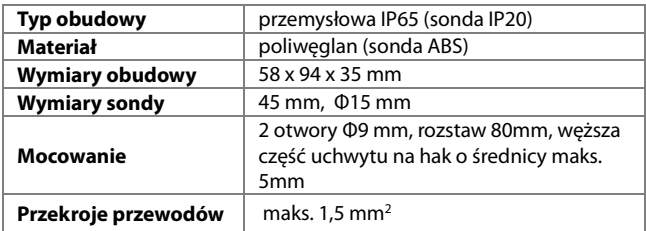

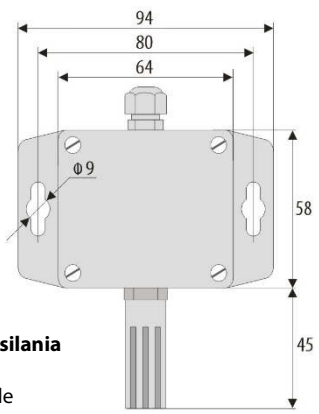

#### b) montaż okablowania

**- przed wszelkimi zmianami w okablowaniu należy odłączyć napięcie zasilania** 

- odkręcić 4 śruby w pokrywie czołowej i zdjąć ją z przyrządu
- w wersji z LCD **ostrożnie** wyjąć wyświetlacz ze złącz kołkowych (prostopadle do powierzchni frontowej)
- dostępne stają się złącza do podłączenia przewodów zasilających, wyjściowych i sygnałowych, rozdział 7
- przewody elektryczne wprowadzać do obudowy poprzez górną dławnicę kablową
- po wykonaniu czynności związanych z mocowaniem przyrządu i montażem okablowania uważnie złożyć przyrząd w odwrotnej kolejności do wyżej opisanej
- uzyskanie klasy szczelności IP65 wymaga precyzyjnego dokręcenia nakrętek dławnic kablowych oraz pokrywy obudowy

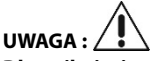

**Dla uniknięcia ewentualnych uszkodzeń mechanicznych i elektrostatycznych należy zachować szczególną ostrożność przy czynnościach montażowych wewnątrz urządzenia.** 

 **<sup>(2)</sup>** - Dla pomiarów wilgotności i temperatury zaleca się okresowe sprawdzenie i/lub wzorcowanie przyrządu zgodnie z wymaganiami obowiązującymi w miejscu użytkowania lub co 1 rok.

### **7. OPIS LISTEW ZACISKOWYCH I POŁĄCZEŃ ELEKTRYCZNYCH**

**Zaciski Opis** 1 wejście zasilania V+ 2 wyjście prądowe Io1 (0/4÷20mA) konfigurowane parametrem 6: *out1* , 7: *tYP1*, rozdział 9, Tabela 9.1, domyślnie dla LZO 3 wyjście prądowe Io2 (0/4÷20mA) konfigurowane parametrem 8: *out2* , 9: *tYP2*, rozdział 9, Tabela 9.1, domyślnie dla wilgotności 4 wspólna masa (minus dla wyjść oraz zasilania)

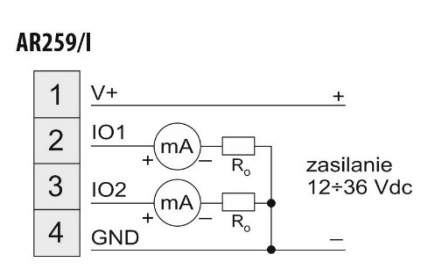

Tabela 7.1. Numeracja i opis listew zaciskowych, wersja z wyjściem prądowym

Tabela 7.2. Numeracja i opis listew zaciskowych, wersja z wyjściem napięciowym

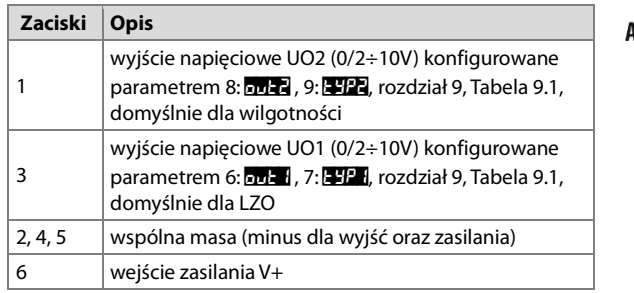

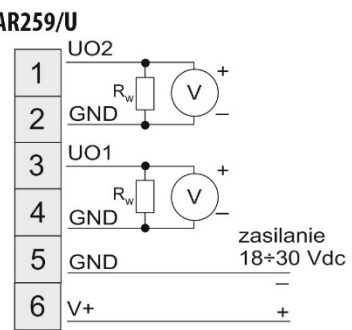

Tabela 7.3. Numeracja i opis listew zaciskowych, wersja RS485

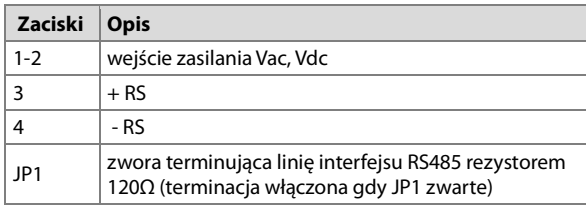

AR259/R485

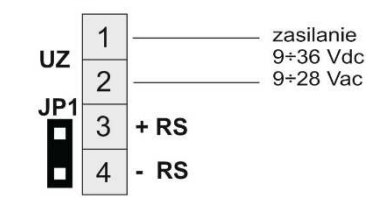

V+ - napięcie zasilania

- urządzenie pomiarowe (miliamperomierz)

 $\sqrt{v}$  - urządzenie pomiarowe (woltomierz)

Ro, Rw - rezystancja obciążenia, wewnętrzna miernika, sterownika itp.

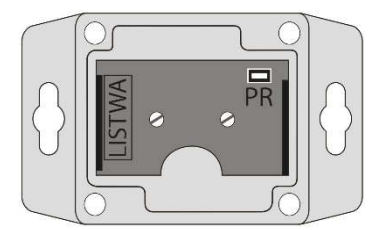

**Rys.7.** Umiejscowienie listwy zaciskowej i gniazda programowania **PR** 

## **8. FUNKCJE PRZYCISKÓW PANELU STERUJĄCEGO**

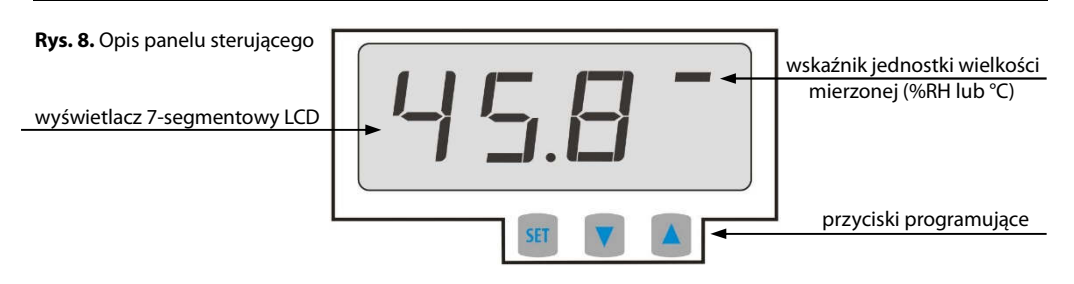

a) funkcje przycisków w trybie wyświetlania pomiarów

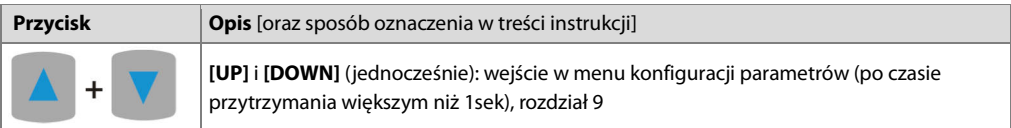

b) funkcje przycisków w menu konfiguracji parametrów (rozdział 9)

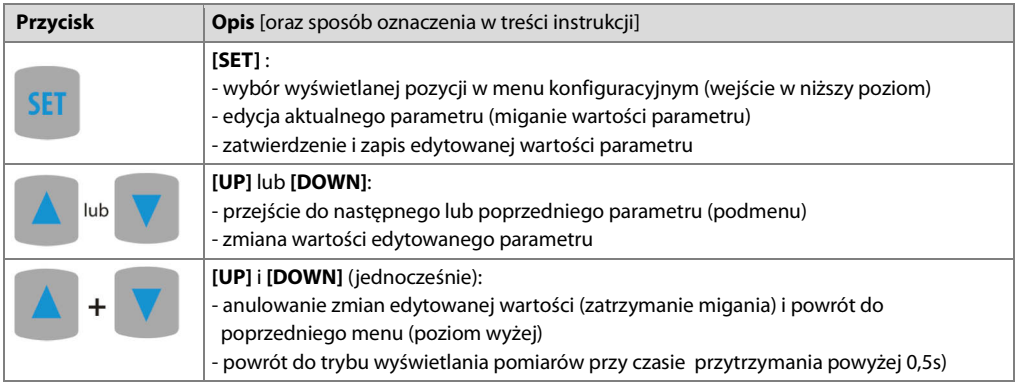

#### **UWAGA : Podłączenie do gniazda PR urządzeń innych niż programator AR955 lub AR956 grozi zniszczeniem podłączanego sprzętu oraz przetwornika.**

#### **9. USTAWIANIE PARAMETRÓW KONFIGURACYJNYCH**

Wszystkie parametry konfiguracyjne urządzenia zawarte są w nieulotnej (trwałej) pamięci wewnętrznej. Dostepne są dwa sposoby konfiguracji parametrów:

- **1.** Z klawiatury na panelu sterującym (dostępny jedynie w wersji z LCD):
	- z trybu wyświetlania pomiarów wejść w menu konfiguracji (jednocześnie wcisnąć przyciski **[UP]** i **[DOWN]** na czas dłuższy niż 1sek.) do momentu pojawienia się komunikatu *ConF*
	- po wejściu do menu głównego konfiguracji (z komunikatem *ConF* ) na wyświetlaczu pokazywana jest mnemoniczna nazwa parametru ( *:Dot* <-> *FiLt* <-> *dis1* <-> itd.)

 - przyciskami **[UP]** lub **[DOWN]** przejść do odpowiedniego parametru - w celu zmiany wartości bieżącego parametru krótko wcisnąć przycisk **[SET]** (miganie w trybie edycji) - przyciskami **[UP]** lub **[DOWN]** dokonać zmiany wartości edytowanego parametru - zmienioną wartość parametru zatwierdzić przyciskiem **[SET]** lub anulować przyciskami **[UP]** i **[DOWN]** (jednoczesne, krótkie wciśnięcie) - ponowne wciśnięcie **[UP]** i **[DOWN]** powoduje powrót do menu głównego konfiguracji (poziom wyżej) - wyjście z konfiguracji: długie wciśnięcie klawiszy **[UP]** i **[DOWN]** lub odczekanie ok. 2 min **2.** Za pomocą programatora AR956/AR955 i programu komputerowego ARSOFT-CFG (dodatkowy opis rozdz.11): - podłączyć urządzenie do portu komputera, uruchomić i skonfigurować aplikację ARSOFT-CFG - po nawiązaniu połączenia w oknie programu wyświetlane są bieżące wartości mierzone - ustawianie i podgląd parametrów urządzenia dostępne jest w oknie edycji parametrów - nowe wartości parametrów muszą być zatwierdzone przyciskiem **Zatwierdź zmiany** - bieżącą konfigurację można zapisać do pliku lub ustawić wartościami odczytanymi z pliku  **UWAGA:** - przed odłączeniem urządzenia od komputera należy użyć przycisku **Odłącz urządzenie** (ARSOFT-CFG) - w przypadku braku odpowiedzi: - dla przetwornika z RS485 sprawdzić w **Opcjach programu** konfigurację portu oraz **Adres MODBUS urządzenia** (domyślna prędkość transmisji 2400 bit/s, adres MODBUS=1) - upewnić się czy sterowniki portu szeregowego w komputerze zostały poprawnie zainstalowane dla programatora AR956/AR955 - odłączyć na kilka sekund i ponownie podłączyć programatora AR956/AR955 - wykonać restart komputera - w przypadku użycia programatora AR955 zamiast AR956, należy podłączyć napięcie zasilania do przetwornika

W przypadku stwierdzenia rozbieżności wskazań z rzeczywistymi wartościami mierzonymi możliwe jest dostrojenie zera i czułości do danego czujnika: parametry *co-H* , *co-t* , *co-w* (kalibracja zera).

W celu przywrócenia ustawień fabrycznych należy użyć pliku z domyślną konfiguracją w programie ARSOFT-CFG.

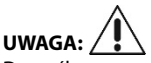

Domyślne parametry transmisji (wersja z RS485) dla programatora AR956/AR955 w programie ARSOFT-CFG: 2400 bit/s, adres  $MODBUS = 1$ 

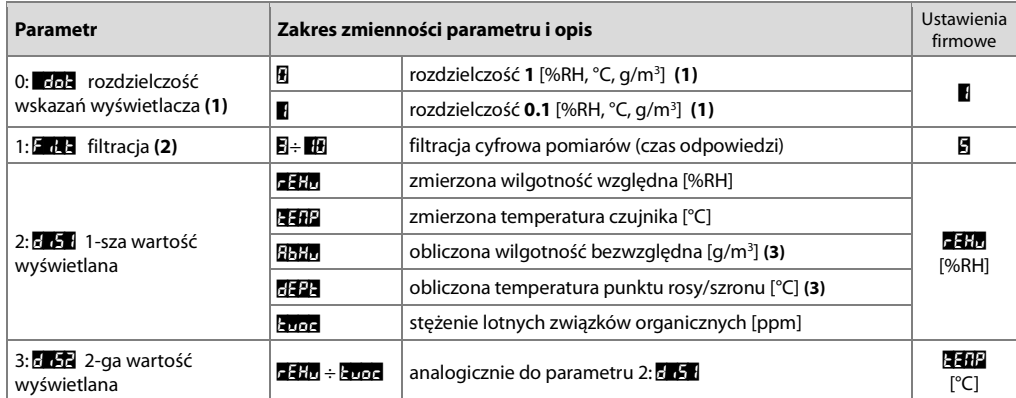

Tabela 9.1. Parametry konfiguracyjne dla wersji z wyjściem prądowym 0/4÷20mA lub napięciowym 0/2÷10V

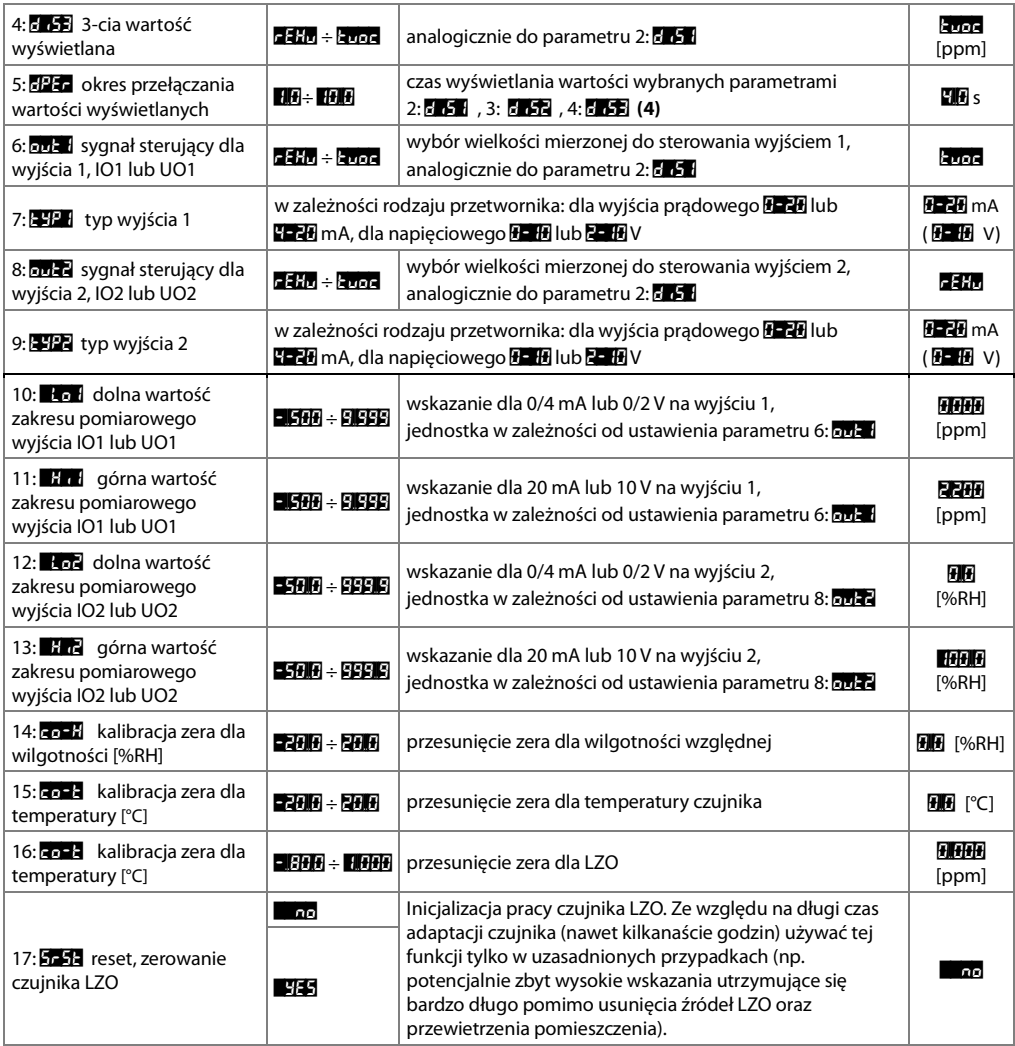

**Uwagi: (1)** – dotyczy jedynie wyświetlania danych na panelu sterującym, nie dotyczy LZO (stała pozycja kropki 3)

**(2)** – czas odpowiedzi jest zależny od stopnia filtracji *FiLt* , czas odpowiedzi przetwornika = *FiLt* / 2 [s]

 **(3)** – wartości wyliczane na podstawie pomiaru wilgotności względnej %RH i temperatury °C dla ciśnienia atmosferycznego P=1013hPa

**(4)** – w celu wyświetlania wartości tylko jednej wielkości należy spełnić warunek: *dis1* = *dis2* = *dis3*

#### Tabela 9.2. Parametry konfiguracyjne dla wersji RS485

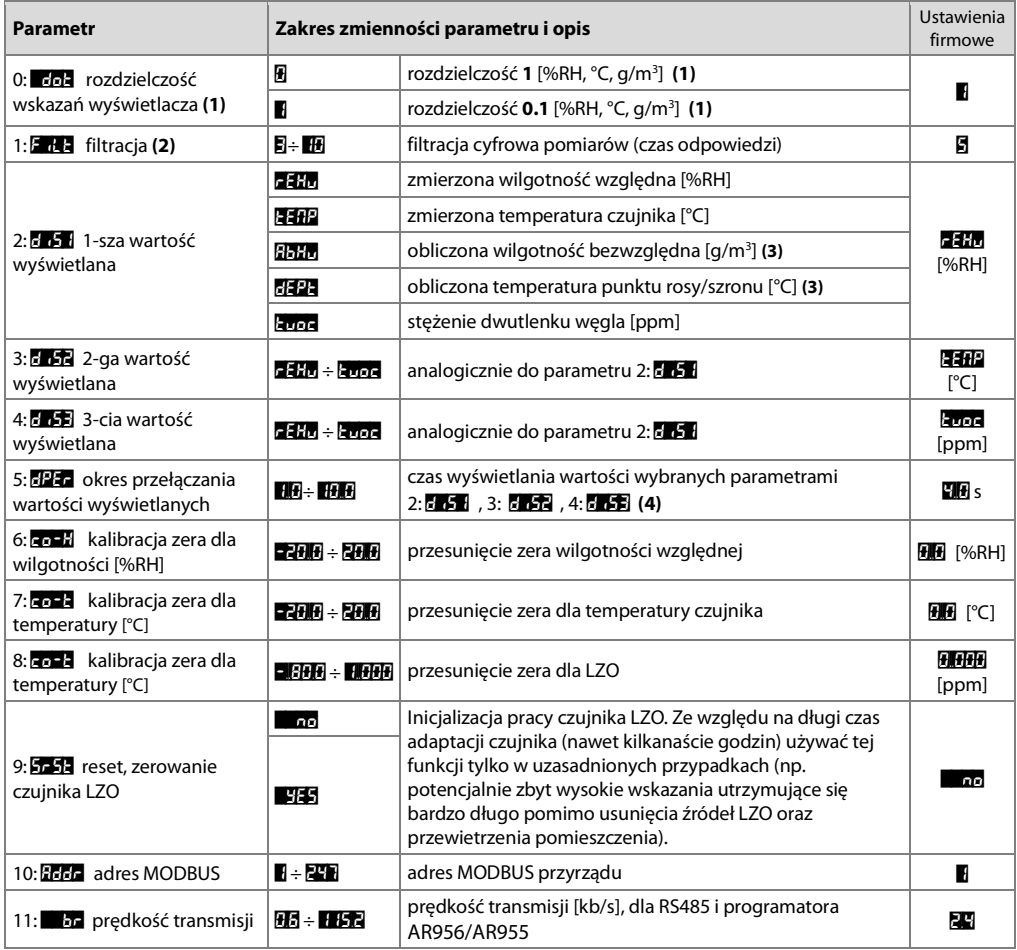

**Uwagi: (1)** – dotyczy jedynie wyświetlania danych na panelu sterującym, nie dotyczy LZO (stała pozycja kropki 3)

**(2)** – czas odpowiedzi jest zależny od stopnia filtracji *FiLt* , czas odpowiedzi przetwornika = *FiLt* / 2 [s]

 **(3)** – wartości wyliczane na podstawie pomiaru wilgotności względnej %RH i temperatury °C dla ciśnienia atmosferycznego P=1013hPa

**(4)** – w celu wyświetlania wartości tylko jednej wielkości należy spełnić warunek: *dis1* = *dis2* = *dis3* 

## **10. WYŚWIETLANIE POMIARÓW, KOMUNIKATÓW I BŁĘDÓW**

a) przykłady wyświetlania wielkości mierzonych i jednostek (pozycja kropki 1):

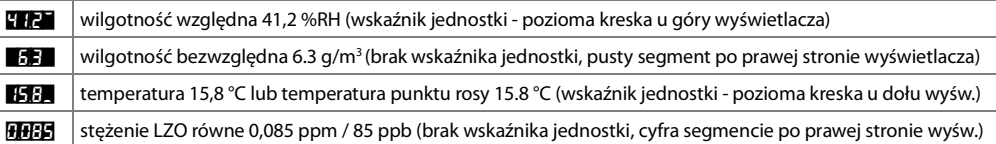

b) błędy pomiarowe:

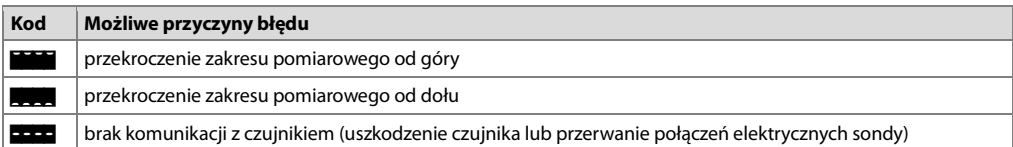

c) inne komunikaty:

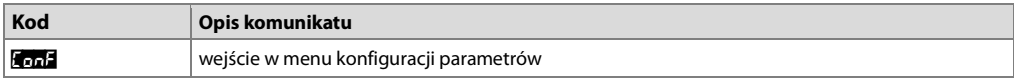

## **11. PODŁĄCZANIE DO KOMPUTERA I DOSTĘPNE OPROGRAMOWANIE**

Podłączenie przetwornika do komputera może być przydatne (lub konieczne) w celu konfiguracji parametrów, umożliwiającej również kopiowanie ustawień na inne przetworniki tego samego typu.

Przetworniki standardowo wyposażone są w port **PR** umożliwiający połączenie z komputerem za pomocą programatora AR956/AR955 przy użyciu protokołu komunikacyjnego MODBUS-RTU. Domyślne parametry transmisji dla przetwornika  $z$  RS485: Prędkość = 2400 bit/s, adres MODBUS = 1.

Dostępna jest następująca aplikacja (na płycie CD w zestawie z programatorem AR956 lub do pobrania ze strony internetowej **www.apar.pl** w dziale "Pobierz", dla systemów operacyjnych Windows 7/8/10):

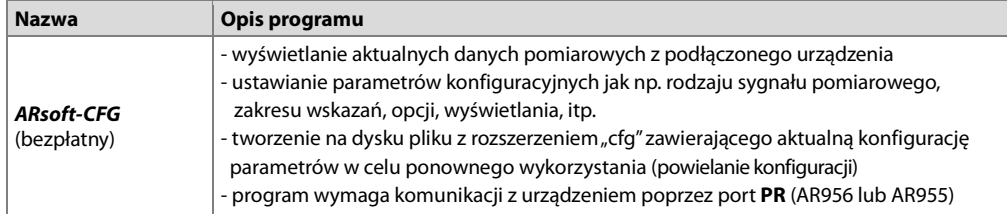

Szczegółowy opis w/w aplikacji znajduje się w folderze instalacyjnym.

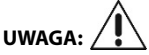

Przed nawiązaniem połączenia należy upewnić się, że prędkość transmisji (dotyczy wersji z RS485) oraz adres MODBUS w opcjach programu ARsoft są jednakowe z ustawieniami urządzenia. Ponadto w opcjach programu ARSoft należy ustawić numer używanego portu szeregowego COM (dla programatora AR956/AR955 lub konwertera RS485/USB, jest to numer nadany przez system operacyjny w trakcie instalacji sterowników).

#### **12. INTERFEJS KOMUNIKACYJNY RS485 (wg EIA RS-485)**

Specyfikacja montażowa dla interfejsu w standardzie RS485 jest następująca:

- maksymalna długość kabla 1 km (przestrzegać zaleceń montażowych, rozdział 2, podpunkty b, c, d
- maksymalna ilość urządzeń w linii RS485 30, dla powiększenia ilości należy stosować wzmacniacze RS485/RS485
- rezystory terminacyjne i polaryzujące gdy MASTER jest na początku linii (Rys.12):
	- na początku linii 2 x 820Ω do masy i +5V MASTERA oraz 150Ω między liniami
	- na końcu linii 150Ω pomiędzy liniami
- rezystory terminacyjne i polaryzujące gdy MASTER jest w środku linii:
	- przy konwerterze 2 x 820Ω, do masy i +5V konwertera
	- na obu końcach linii po 150Ω między liniami

Urządzenia różnych producentów tworzące sieć RS485 (np. konwertery RS485/USB) mogą mieć wbudowane rezystory polaryzujące oraz terminujące i wtedy nie ma konieczności stosowania zewnętrznych elementów.

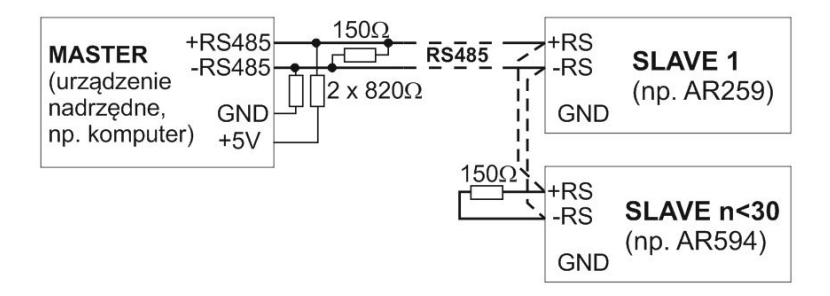

Rys.12. Schemat poglądowy sieci RS485

## **13. PROTOKÓŁ TRANSMISJI SZEREGOWEJ MODBUS–RTU (SLAVE)**

Format znaku : 8 bitów, 1 bit stopu, bez bitu parzystości Dostępne funkcje : READ - 3 lub 4, WRITE - 6

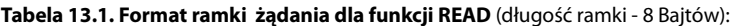

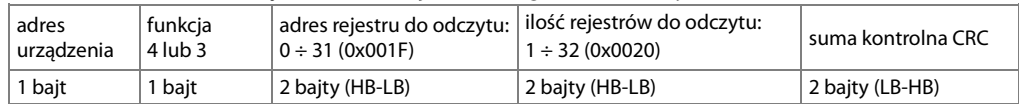

**Przykład 13.1.** Odczyt rejestru o adresie 0: 0x01 - 0x04 - 0x0000 - 0x0001 - 0x31CA

#### **Tabela 13.2. Format ramki żądania dla funkcji WRITE** (długość ramki - 8 Bajtów):

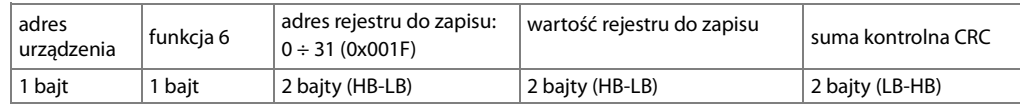

**Przykład 13.2.** Zapis rejestru o adresie 10 (0xA) wartością 0: 0x01 - 0x06 - 0x000A - 0x0000 - 0xA9C8

#### **Tabela 13.3. Format ramki odpowiedzi dla funkcji READ** (minimalna długość ramki - 7 Bajtów):

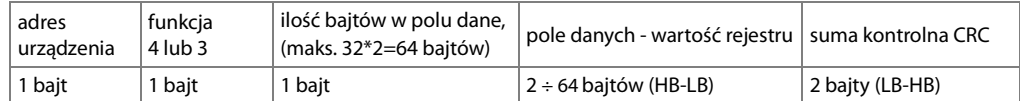

**Przykład 13.3**. Ramka odpowiedzi dla wartość rejestru równego 0: 0x01 - 0x04 - 0x02 - 0x0000 - 0xB930

#### **Tabela 13.4. Format ramki odpowiedzi dla funkcji WRITE** (długość ramki - 8 Bajtów):

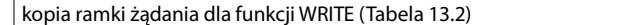

#### **Tabela 13.5. Odpowiedź szczególna** (błędy: pole funkcja = 0x84 lub 0x83 gdy była funkcja READ oraz 0x86 gdy była funkcja WRITE):

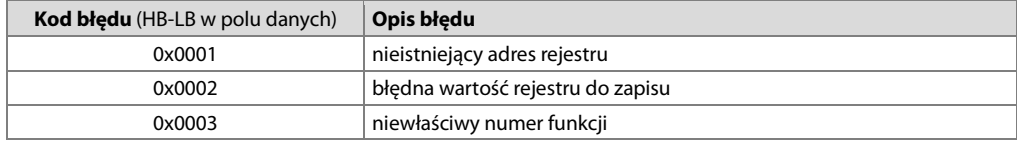

**Przykład 13.5.** Ramka błędu dla nieistniejącego adresu rejestru do odczytu: 0x01 - 0x84 - 0x02 - 0x0001 –0x5130

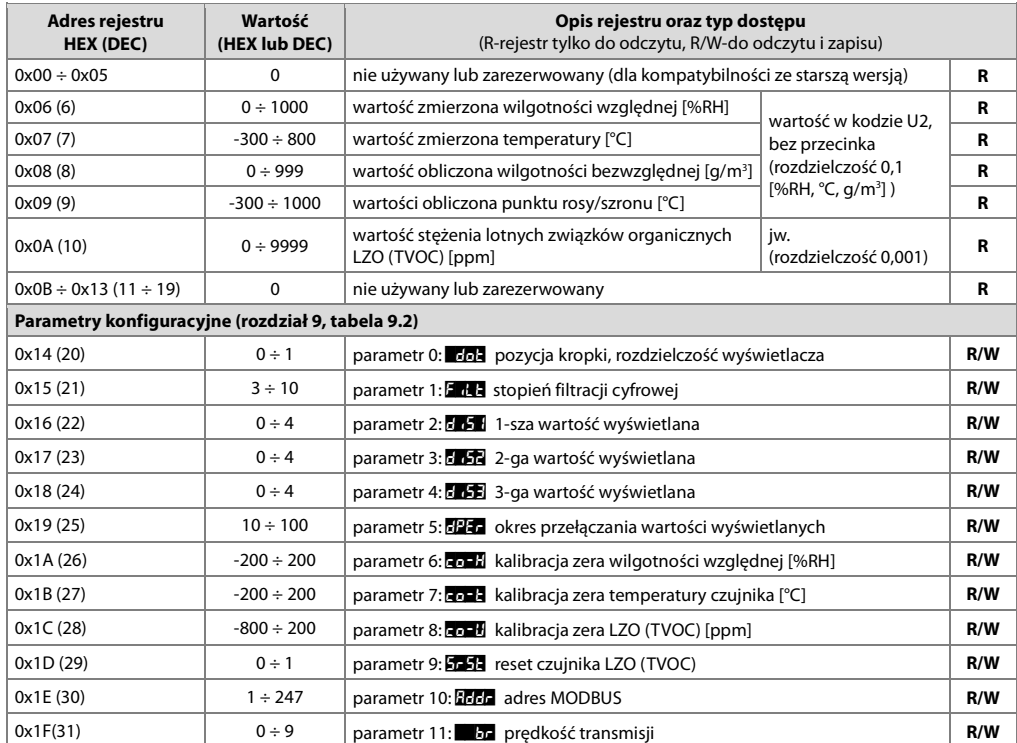

#### **Tabela 13.6. Mapa rejestrów dla protokołu MODBUS-RTU dla wersji przetwornika z RS485**

#### **14. LOTNE ZWIĄZKI ORGANICZNE (LZO). PODSTAWOWE INFORMACJE**

Powszechne stosowanie nowych produktów i materiałów budowlanych spowodowało wzrost stężenia zanieczyszczeń chemicznych w pomieszczeniach, w szczególności lotnych związków organicznych (LZO). LZO pochodzą głównie z farb i rozpuszczalników, dywanów i mebli oraz środków czyszczących i są również emitowane przez ludzi. LZO obejmują szeroki zakres związków chemicznych, najbardziej powszechne z nich wymienione są w tabeli poniżej:

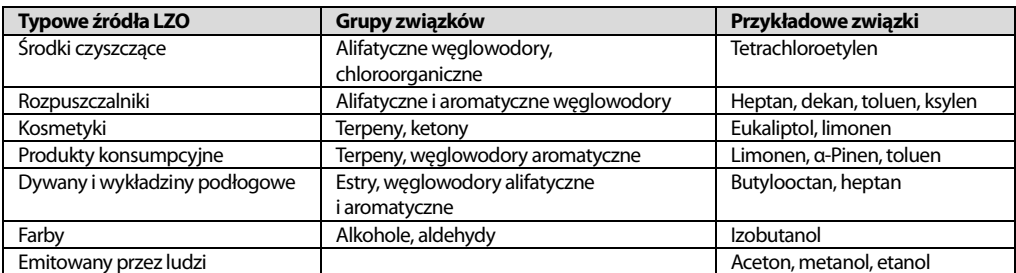

Podwyższony poziom LZO może mieć negatywny wpływ na samopoczucie, komfort i zdolności poznawcze. Narażenie na wysokie poziomy lotnych związków organicznych można uniknąć lub znacznie ograniczyć poprzez regularną wentylację, oczyszczanie powietrza za pomocą odpowiednich filtrów i usuwanie silnych źródeł LZO. Wytyczne dotyczące poziomów stężeń LZO dla człowieka (wydane przez niemiecką Federalną Agencję Środowiska) przedstawia tabela:

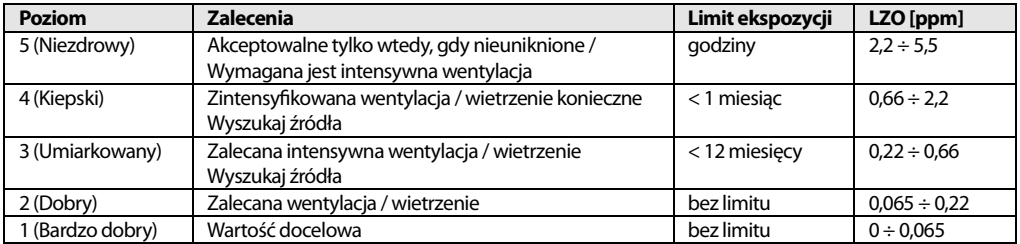